# **Utilisation de votre espace Zourit depuis un smartphone ou une tablette**

Nous décrivons ici le fonctionnement particulier **sur smartphone** pour les mails et les visioconférences. Pour le reste vous pouvez vous reporter sur la page ["Se connecter et découvrir les outils"](https://doc.zourit.net/doku.php?id=utilisateurs:decouverte)

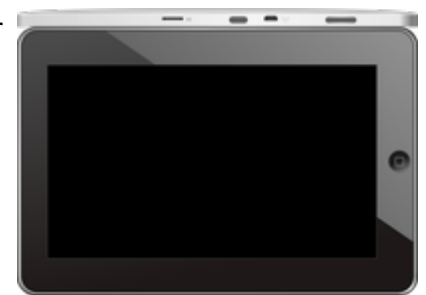

Pour utiliser la visioconférence sur smartphone, [c'est par ici](https://doc.zourit.net/doku.php?id=outils:visios:smartphone) !

## **1) Lire les mails sur zourit.net**

Depuis une mise à jour récente de Zimbra (fin avil 2020), il est possible de consulter ses e-mails depuis le site zourit.net depuis son smartphone.

- 1. Depuis son smartphone, se rendre sur <https://zourit.net>
- 2. Indiquer son identifiant sur la plateforme zourit.net
- 3. Cliquer sur "Mes emails" et vous accéderez à votre messagerie, avec une interface adaptée aux smartphones.
- 4. Si cette interface est trop petite (cas de smrtphone avec une haute résolution d'écran), identifiez-vous directement sur<https://mail1.zourit.net>

#### **a) Depuis le site Zourit.net**

| 10:06 图                                                                                                    |     | © outfi_al ii                                       |                                                                                       |                              |
|----------------------------------------------------------------------------------------------------|-----|-----------------------------------------------------|---------------------------------------------------------------------------------------|------------------------------|
| https://zourit.net/services/8                                                                                | 1+) | 6                                                   |                                                                                       |                              |
| .<br>o<br>-<br>D<br>■<br>Deaviers clinity  just                                                              | e.  | Or two-stone-<br>$\sigma$                           |                                                                                       |                              |
| <b>CONTRACTOR</b><br>Anne Sobetim<br>D analoges<br>water for tests in exceed sold "acceleant                 |     | <b>There</b><br>÷                                   |                                                                                       |                              |
| ted strengthend.<br>17 lost elema partigh-<br>limit allows a pre-<br>door pres were. Then                    |     | The<br><b>STAR</b>                                  |                                                                                       |                              |
| Anna Sabatos<br>17 Air Fempie Autres<br>and Dr. Torrante Av.<br>Foreigner, Jan et and                        |     | 19.14<br><b>The Contract</b>                        | 10:09 图                                                                               | <b>U</b> ovt∏⊿ a             |
| 3501.663<br>In textation low and<br><b>Book Ave</b>                                                          |     | 9144<br>$\overline{1}$<br><b>Mar</b>                | https://zourit.net/services/8<br>fH                                                   | ِ هَا                        |
| U leviation bure vis.<br><b>Bould list!</b><br>O levision burevis.                                           |     | m<br><b>26 mm</b><br><b>Table</b>                   | Ų,<br>o<br>Ω.<br>H                                                                    | François AUDIRAC +           |
| PERMITASORN<br>17 Feriege seld: Cleane<br>Breaking Time Ten                                                  |     | $+1$<br><b>TELESCO</b>                              | $\overline{21}$<br>χ                                                                  | $\alpha$                     |
| <b>Boottom</b><br>12 SHOOK Eurevis.                                                                          |     | \$1.000<br>$\sim$                                   | Dosslers « Bolte  lon                                                                 |                              |
| <b>Rates New York News</b><br>C Resulted a period.<br>New Deal's printed<br>Andrews Avenue                   |     | <b>BY Hars</b><br><b>STAR</b>                       | Rédge<br><b>Prosecut Provint</b><br><b>Actions</b>                                    |                              |
| <b>Rate Not via Nort</b><br>C Recording to period.                                                           |     | 31,560<br><b>STAR</b>                               | Anne Sabatini                                                                         | 15 avr.                      |
| <b>Journal</b><br>O metaboo buy and                                                                          |     | <b>Blinary</b>                                      | sondages<br>Hello, j'ai testè le nouvel outil "sondages"                              | $(3 \text{ km})$             |
| <b>Painting</b><br>13 Kg Flanges Audrac.<br><b>Pearstriphone</b>                                             |     | <b>THE FIGHT</b><br><b>Service</b><br><b>IN New</b> | test eleve via Nexte<br>ill test eleve a partagé                                      | 13 avr.<br>$(21 \text{ km})$ |
| <sup>(2)</sup> They Depard Date.<br>shand Thom's will notify<br><b><i>Il group biout</i></b>                 |     | $100 - 100$<br>25.541                               | test eleve a partage «Photos» avec vous. Ouvr                                         |                              |
| 12 No Evidence of ph.<br>de internacional de la<br>American <sup>1</sup><br>- Appell Dreaders                |     | $\mathcal{F}$ is<br><b>Binary</b><br><b>Hita</b>    | Anne Sabatini<br>Re: François Audirac<br>François, je ne vois ries!! De: 'François Au | 09 avr.<br>$(10 \text{ km})$ |
| Only property policed<br><b><i>Agencious</i></b><br>- Ri Doon Firey<br>Over 4 8 by Travels bullet' - Leading |     | <b>IS NO</b><br><b>COLL</b>                         | Zourit, net<br>Invitation à un pad                                                    | 08 avr.<br>68 km             |
| <b>José on</b><br><sup>(2)</sup> Shellabook Exploration.                                                     |     | <b>25 mars</b><br><b>STATE</b>                      |                                                                                       |                              |
| Pearsing Address<br>12 Share Dealert Dent.<br>The party with streets                                         |     | <b>IN New</b><br>$-100$                             |                                                                                       |                              |
| <b>Jackson</b><br>ill stylpton bunnyle.                                                                      |     | 34 mars<br><b>TELE</b>                              |                                                                                       |                              |
| Research Street Sec., MI                                                                                     |     |                                                     |                                                                                       |                              |
| Sales (Mont Local 1 lb)<br>To-Michigan Taxion                                                                |     |                                                     |                                                                                       |                              |
| Pelblence                                                                                                    |     |                                                     |                                                                                       |                              |
| Motors: Les 2302                                                                                             |     |                                                     |                                                                                       |                              |
| ◀                                                                                                    | ٠   |                                                     |                                                                                       |                              |

Doc, doc Zourit ? - https://doc.zourit.net/

### **b) Depuis le site mail1.zourit.net**

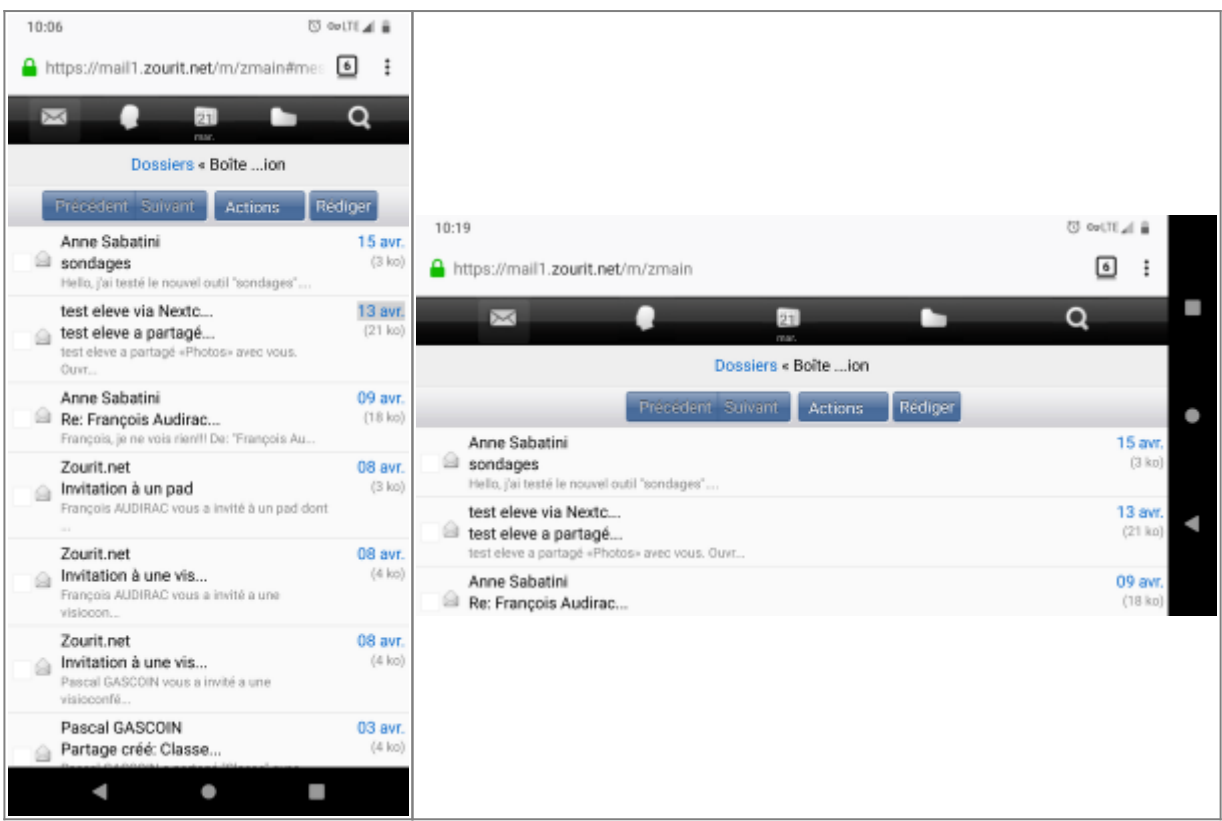

## **2) Lire et recevoir les mails sur une appli**

Nous allons configurer l'application mail de votre téléphone en ajoutant un compte. L'exemple ici est celui de l'application Gmail, le principe est le même pour n'importe quelle autre application.

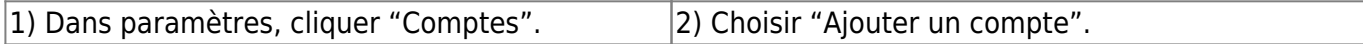

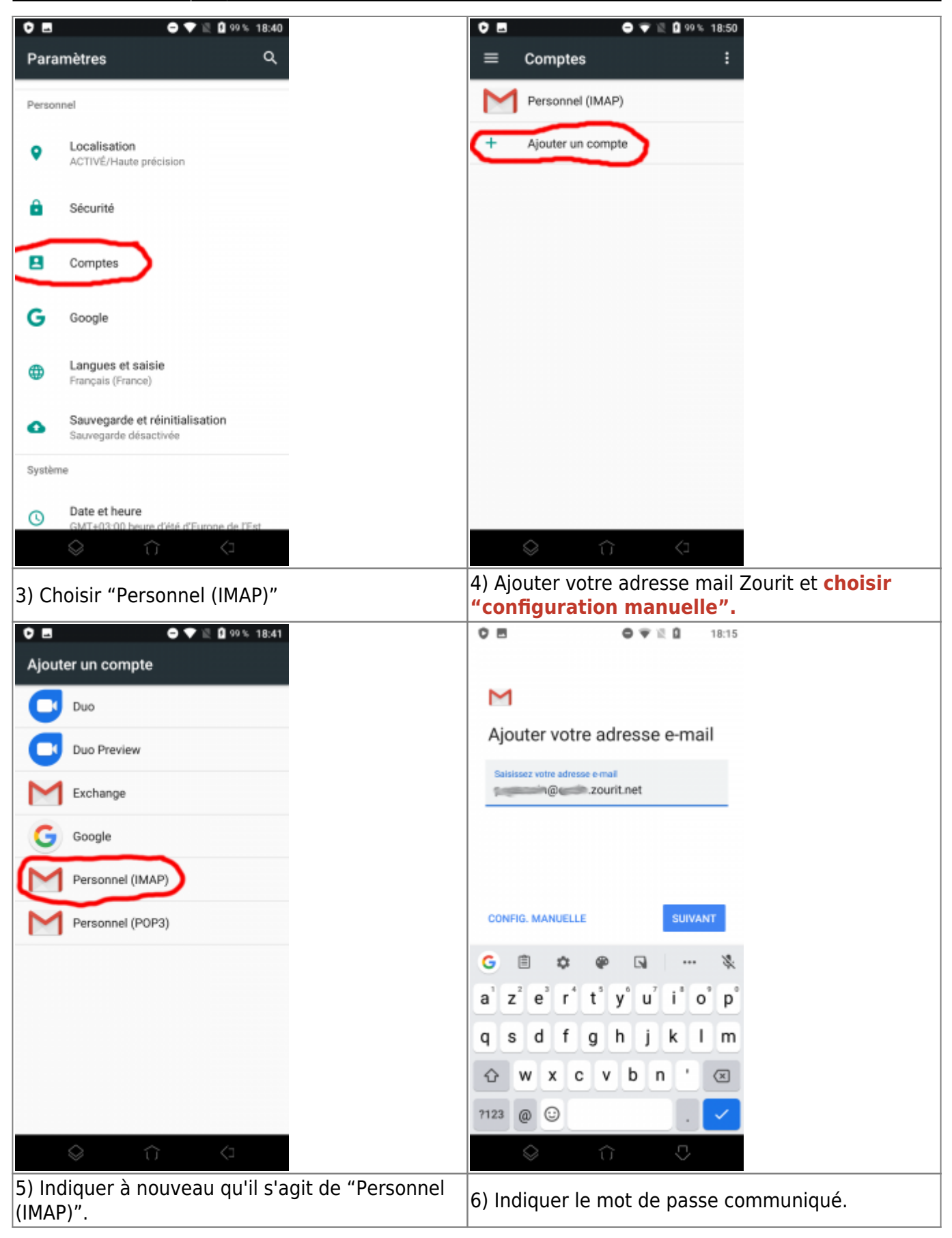

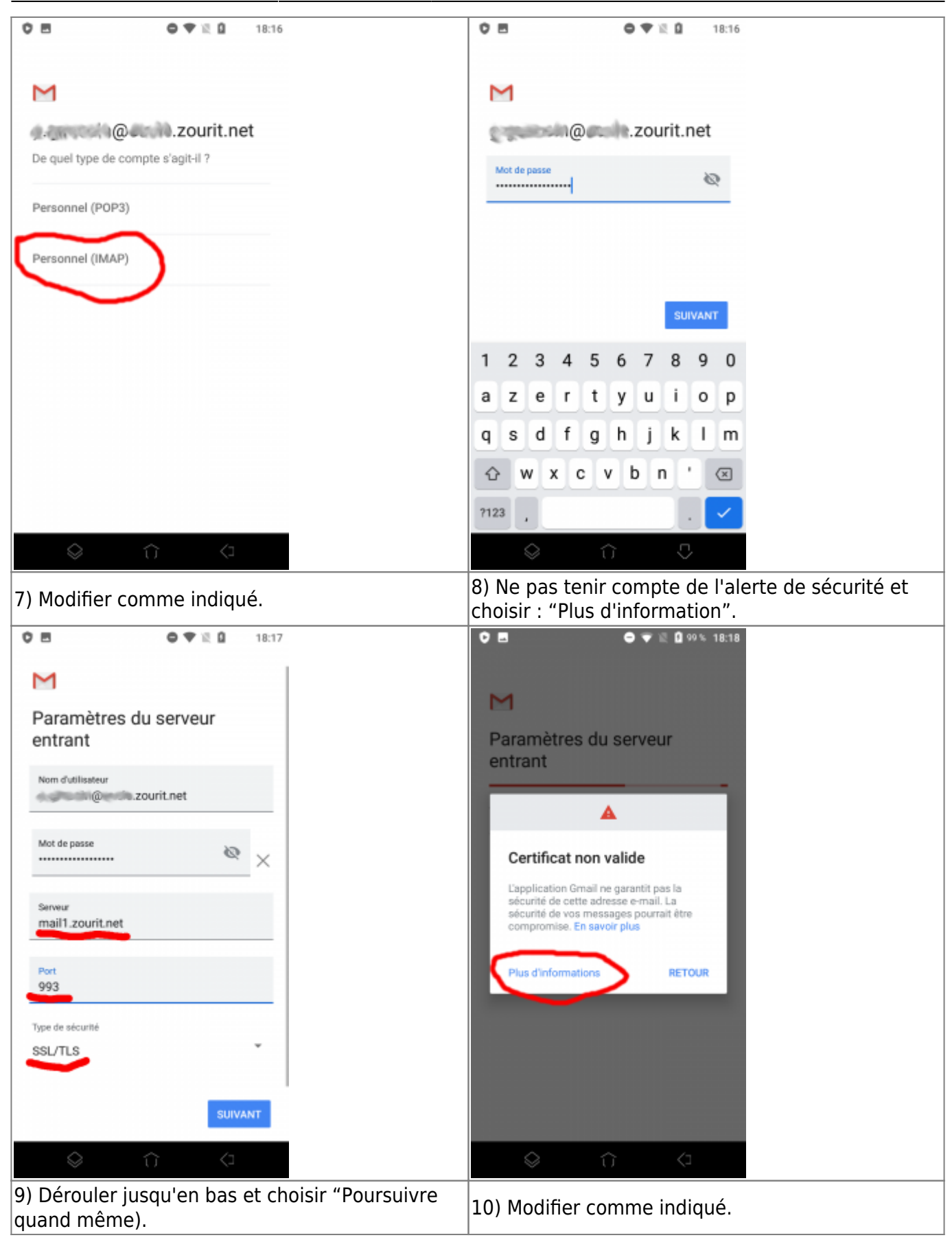

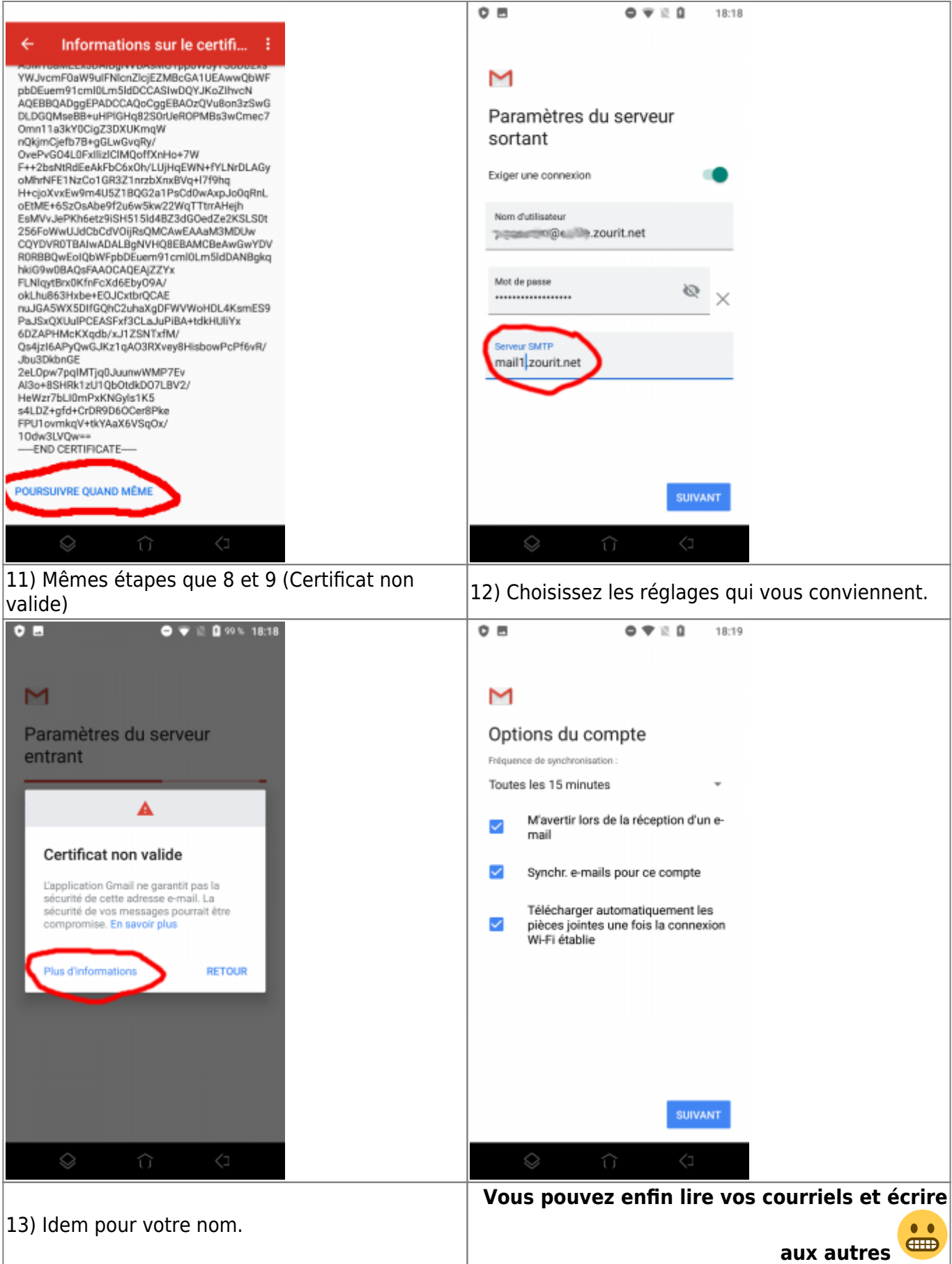

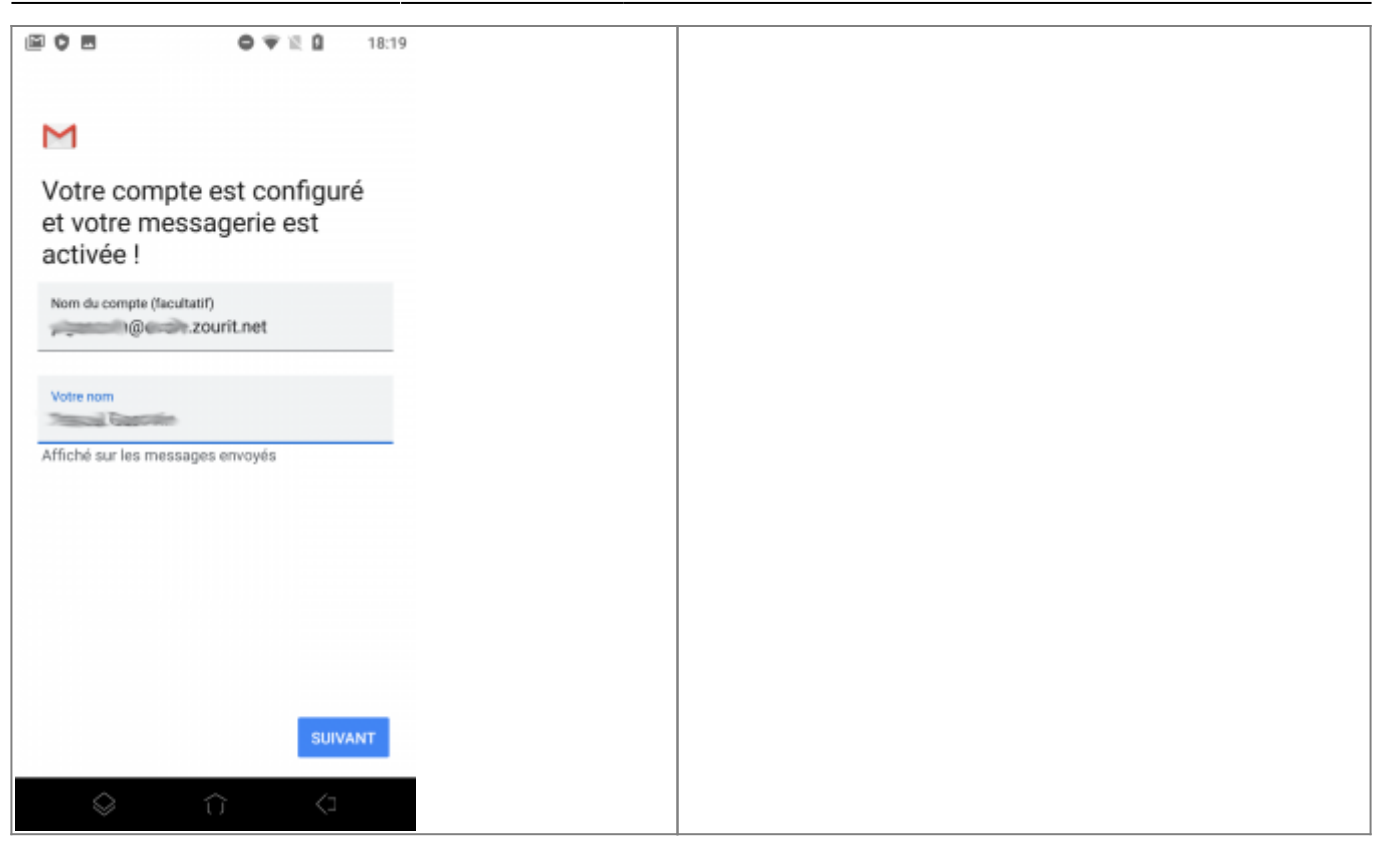

## **2) Les visioconférences sur smartphone ou tablette.**

Assurez-vous tout d'abord que votre navigateur est bien à jour.

Il vous faut ensuite télécharger l'application "Jitsi Meet" : [Ici pour les Android](https://play.google.com/store/apps/details?id=org.jitsi.meet&hl=fr) et [là pour les Iphones et](https://apps.apple.com/fr/app/jitsi-meet/id1165103905) [Ipads](https://apps.apple.com/fr/app/jitsi-meet/id1165103905).

Désormais, lorsque vous cliquerez sur l'invitation dans un mail ou sur la caméra dans votre "Liste de visoconférences", cliquez sur "Continuer vers l'application"

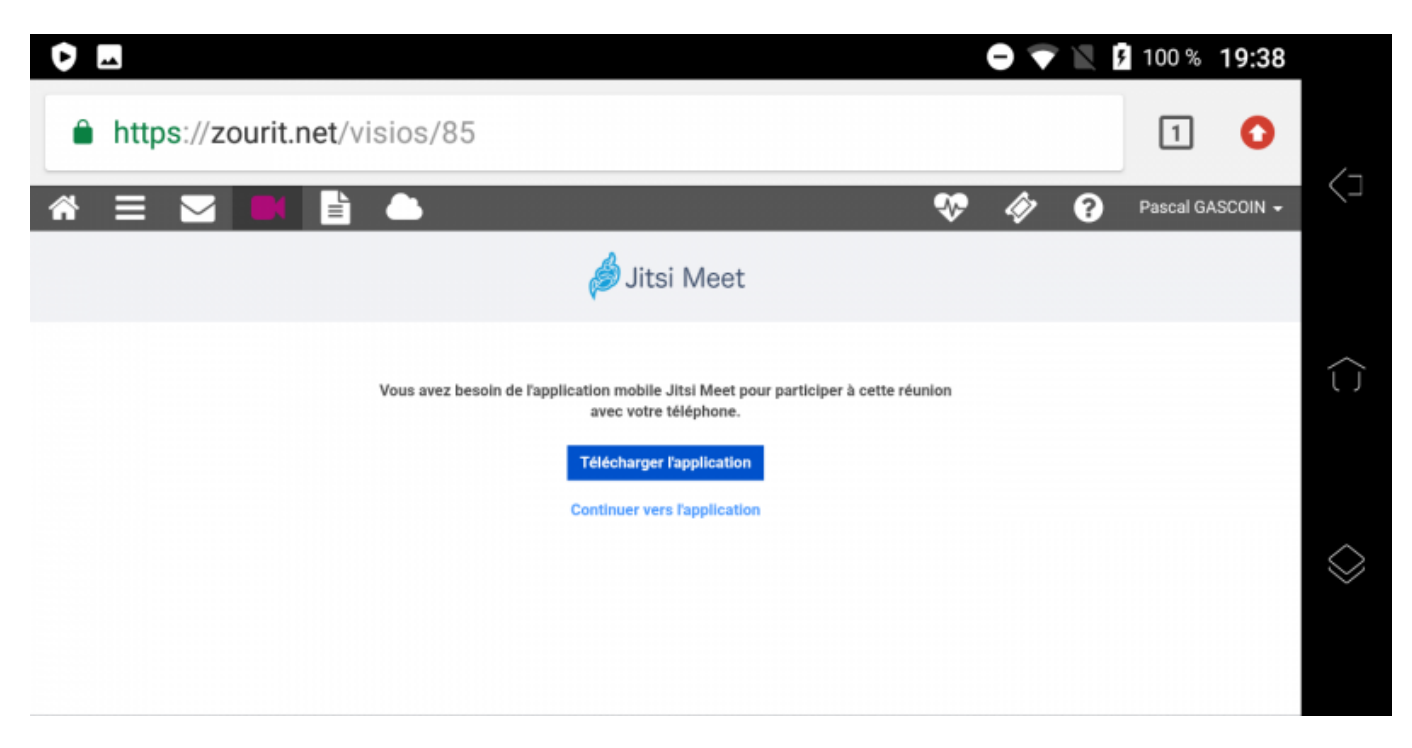

Jitsi Meet s'ouvrira alors. A la première utilisation, autorisez Jitsi Meet à utiliser la caméra et le micro.

#### **Bonnes visios !**

From: <https://doc.zourit.net/>- **Doc, doc Zourit ?**

Permanent link: **<https://doc.zourit.net/doku.php?id=utilisateurs:smartablet&rev=1587457676>**

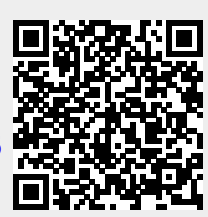

Last update: **2020/04/21 10:27**